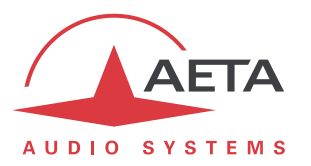

# **Utilisation du "Double Streaming"**

# **Sommaire**

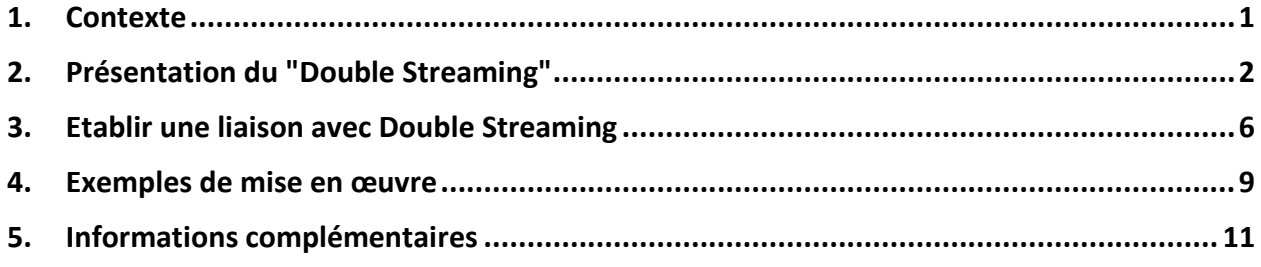

# <span id="page-0-0"></span>**1. Contexte**

La transmission audio via IP (AoIP) est parfois soumise à des pertes de données pour diverses raisons, par exemple:

- En cas de congestion sur le réseau, les routeurs saturés peuvent abandonner des paquets sans les transférer.
- Sur des liaisons radio mobiles, des pertes ou affaiblissements du signal radio occasionnent des coupures momentanées, qui peuvent durer assez longtemps.

Ces problèmes sont plus courants sur les connexions via Internet.

Les pertes de paquets vont provoquer des perturbations, pouvant aller du léger artefact à la coupure complète du signal pour plusieurs secondes.

Le système AETA de "Double Streaming" est un moyen efficace de renforcer considérablement la robustesse d'une transmission AoIP, grâce à la mise en œuvre de deux liaisons simultanées:

- Soit une liaison redondante permet de compenser les pertes sur la liaison principale;
- Soit le flux de données est réparti sur les deux liaisons afin de réduire le débit à transmettre sur chaque liaison.

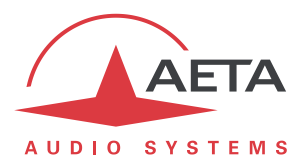

# <span id="page-1-0"></span>**2. Présentation du "Double Streaming"**

Considérons une liaison classique AoIP entre deux codecs audio:

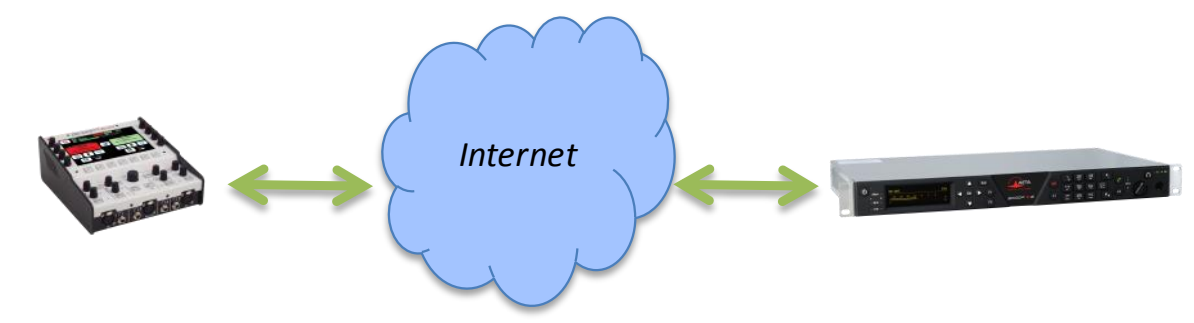

A chaque extrémité, le codec accède à Internet par une interface qui peut être de divers types:

- Connexion Ethernet
- Accès mobile (intégré au codec ou module USB)
- Accès Wi-Fi

Des pertes de paquets peuvent être subies en divers endroits sur le chemin entre les deux unités, et/ou le débit peut être limité sur l'une ou l'autre des deux extrémités.

### *2.1. Principe général de fonctionnement*

Le Double Streaming repose sur l'établissement de deux liaisons SIP simultanées mais par deux routes distinctes:

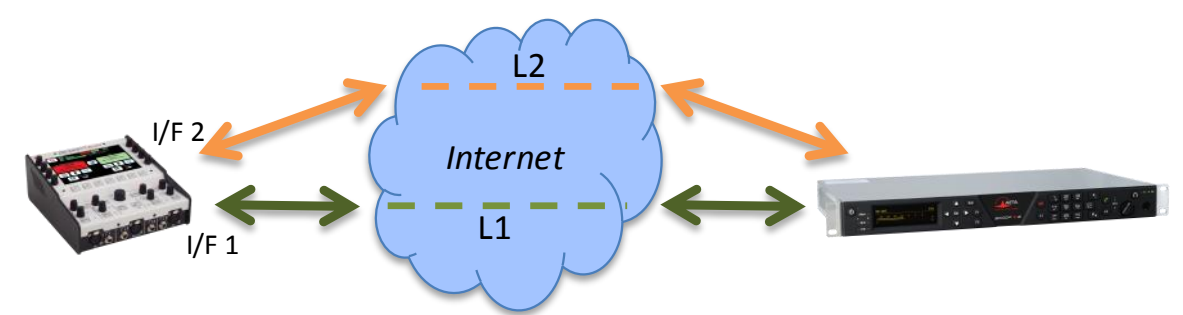

Outre la liaison SIP "principale", une liaison SIP "secondaire" est créée entre les unités.

Sur chaque codec, une interface de transmission spécifique peut être choisie pour chacune des deux connexions AoIP. On peut ainsi créer deux routes indépendantes, dont les défauts éventuels ne seront pas corrélés. Ces deux routes peuvent être exploitées selon les deux techniques qui suivent.

### **2.1.1. Redondance: mode "diversité"**

La liaison secondaire transporte une copie du flux audio de la liaison principale. Le codec qui reçoit les deux flux (normalement) identiques les recombine en éliminant les doublons:

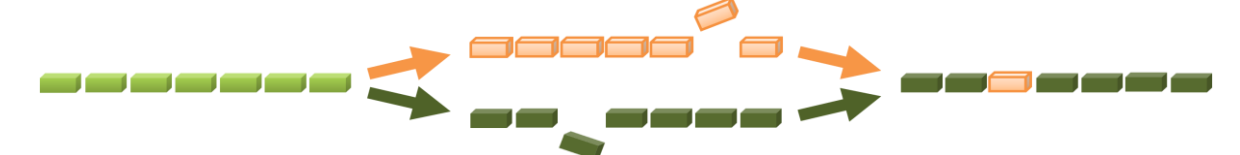

Lorsqu'un paquet est perdu dans le transport, sa copie transmise sur l'autre liaison comble la perte, et un flux 100% intègre est récupéré au bout de la chaîne.

Dans le cas le plus extrême, si une des deux liaisons est totalement interrompue, on dispose toujours en sortie du flux originel complet. Les quelques pertes sur la liaison qui est maintenue ne seront plus compensées, mais seront bien moins sensibles qu'une perte totale.

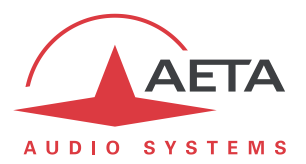

### **2.1.2. Répartition: mode "bonding"**

Le flux initial émis par le codeur audio est distribué sur les deux liaisons. A la réception des deux flux à l'autre extrémité, les données sont recombinées pour reconstituer le flux initial.

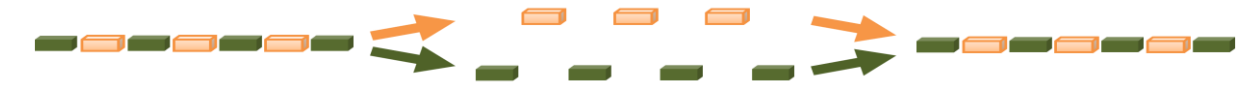

Ainsi chacune ne transporte qu'un débit inférieur (de moitié dans l'exemple ci-dessus à répartition "50/50"), mieux susceptible d'être transmis correctement si les liaisons ont un débit restreint.

Deux variantes sont disponibles avec des répartitions de débit asymétriques: Variante "66/33":

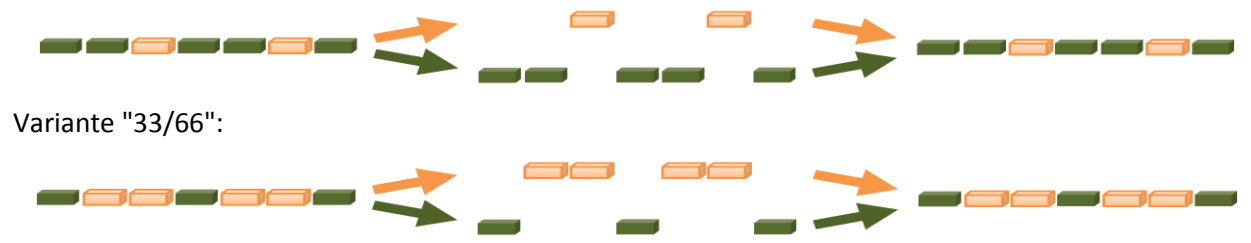

### **2.1.3. Avantages du protocole SIP**

Un avantage spécifique du Double Streaming AETA est l'utilisation du protocole SIP:

- Le système fonctionne sur une infrastructure SIP normale, tout serveur SIP peut être utilisé.
- Le système est aisément "portable", notamment il permet facilement d'utiliser des liaisons mobiles.
- Comme pour une liaison normale SIP, un bon niveau de sécurité réseau peut être assuré.

Le Double Streaming est utilisable avec tous les codecs AETA des gammes suivantes:

- ScoopTeam
- Scoopy+ S
- Scoop5 S et Scoop5 S-IP
- µScoop
- MultiScoop

Le chapitre [3](#page-5-0) décrit le mode opératoire pour sa mise en œuvre.

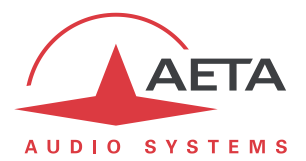

## *2.2. Configurations d'utilisation*

Les exemples décrits ici sont les cas d'emploi les plus notables parmi les diverses configurations possibles.

### **2.2.1. Cas 1: Sécurisation sur une extrémité**

<span id="page-3-0"></span>Dans ce premier cas, un accès réseau de redondance est utilisé d'un seul côté de la liaison, et les deux flux redondants convergent sur un accès réseau unique de l'autre côté.

Du côté avec redondance, on dispose d'une protection contre les défauts rencontrés sur la liaison principale, soit au niveau de l'accès local, soit sur le chemin vers l'autre extrémité à travers le réseau. En revanche, l'accès réseau à l'autre extrémité ne dispose pas de protection supplémentaire.

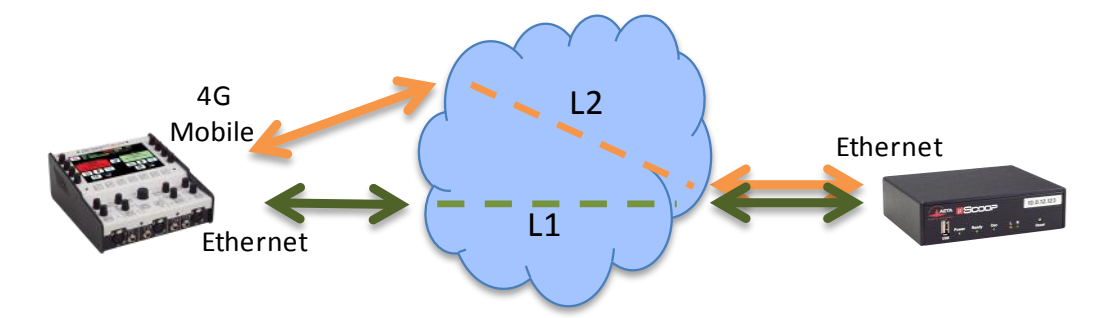

#### **Exemple 1: Reportage en extérieur, connexion filaire sécurisée par une liaison mobile.**

Dans l'exemple ci-dessus, on utilise sur le terrain (gauche du schéma) un accès réseau 4G pour sécuriser une liaison principale via un accès Ethernet. Du côté de la régie, les deux flux convergent sur un accès filaire à haute fiabilité qui peut se passer de redondance.

### **2.2.2. Cas 2: Sécurisation de bout en bout**

Dans ce cas, un accès réseau de redondance est utilisé de chaque côté de la liaison.

On dispose alors d'une protection maximale contre les défauts rencontrés soit au niveau des accès réseaux soit sur le chemin à travers le réseau.

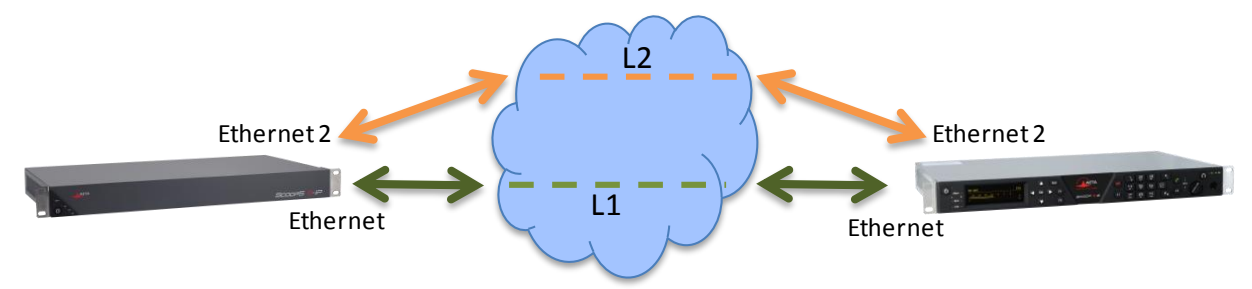

### **Exemple 2: Liaison filaire sécurisée de bout en bout par une deuxième liaison.**

Dans l'exemple ci-dessus, la liaison secondaire peut par exemple reposer sur des accès ADSL économiques pour assurer une disponibilité très renforcée moyennant un surcoût modéré.

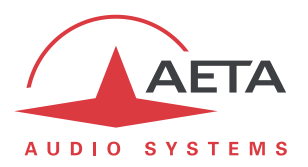

### **2.2.3. Cas 3: Bonding avec distribution sur une extrémité**

<span id="page-4-0"></span>Comme dans le premier cas, un accès réseau supplémentaire est utilisé d'un seul côté de la liaison, et les deux flux convergent sur un accès réseau unique de l'autre côté. En revanche, au lieu d'un flux dupliqué sur les deux liaisons, le flux est ici réparti pour obtenir un débit moins élevé à supporter individuellement sur chaque liaison.

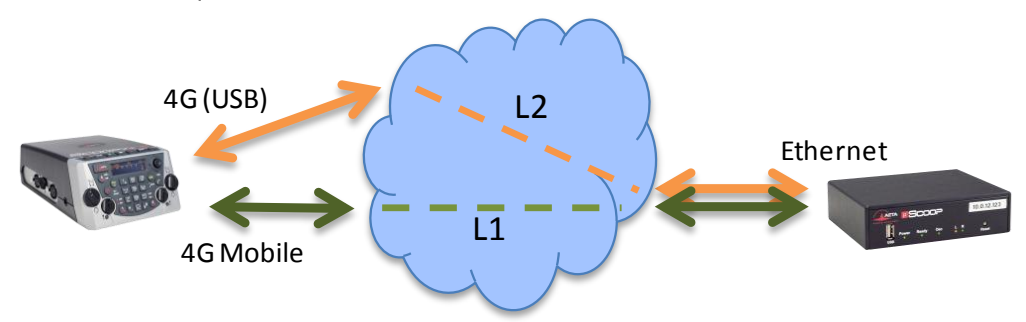

#### **Exemple 3: Reportage en extérieur, transmission répartie sur deux liaisons mobiles.**

Dans l'exemple ci-dessus, on utilise sur le terrain (gauche du schéma) deux accès réseau 4G pour diviser le flux de données à transmettre. Du côté de la régie, les deux flux convergent sur un accès filaire à haut débit.

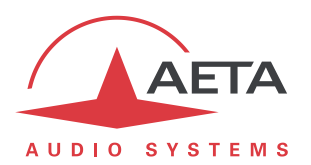

# <span id="page-5-0"></span>**3. Etablir une liaison avec Double Streaming**

*Note importante: mettant en œuvre deux connexions SIP, le Double Streaming ne peut pas être utilisé en même temps que le mode "double codec " sur les produits qui possèdent cette capacité. L'appareil doit être en configuration "simple codec" pour utiliser le Double Streaming.*

# *3.1. Pré-requis*

Chacun des codecs concernés doit disposer de:

- Un firmware récent, incluant la fonction "Double Streaming". *La fonction doit être activée sur les deux codecs.*
- Deux interfaces d'accès réseau (selon l'appareil: Ethernet, Ethernet secondaire, Mobile intégré, clé USB mobile, Wi-Fi…), en général. Mais comme dans certains cas ci-dessus (*[Cas 1](#page-3-0)* et *[Cas 3](#page-4-0)*) il est possible d'utiliser, sur un côté de la liaison, la même interface pour les deux connexions.
- Pour des connexions via un serveur SIP, un ou deux comptes sur un serveur SIP. Le premier compte est dédié à la liaison principale, le second est affecté à la liaison secondaire (il est facultatif si les deux liaisons empruntent la même interface, par exemple du côté sans redondance dans le *[Cas 1](#page-3-0)* plus haut). *Il est possible de ne pas passer par un serveur SIP, mais avec les mêmes inconvénients que pour les liaisons ordinaires (non redondées).*

Les codecs AETA récents<sup>1</sup> sont munis de comptes "usine" sur le serveur SIP d'AETA, utilisables pour le Double Streaming. D'autres comptes et serveurs peuvent aussi être utilisés.

# *3.2. Préparation des codecs*

A effectuer sur chacun des codecs impliqués dans la liaison:

- 1. Assurez-vous que le protocole par défaut est SIP, au moins pour le codec qui doit appeler l'autre pour initier la liaison.
- 2. **Activez le "Double Streaming"**

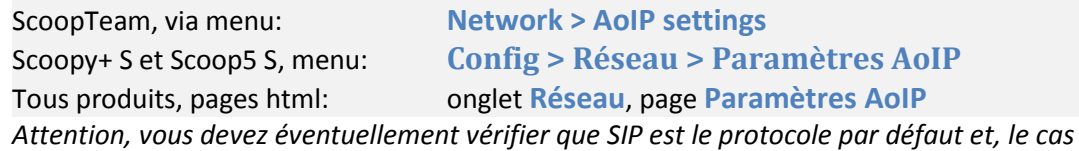

*échéant, désactiver le mode "double codec", qui est incompatible avec le Double Streaming*.

### 3. **Dans le même menu, sélectionnez le modèle de distribution ou " Streaming pattern"**

- Diversity 100/100: redondance 100%, duplication du flux sur les deux liaisons
- Bonding 50/50: répartition du flux 50% sur chaque liaison
- Bonding 66/33: répartition du flux 2/3 sur la liaison principale, 1/3 sur la secondaire

- Bonding 33/66: répartition du flux 1/3 sur la liaison principale, 2/3 sur la secondaire *Ce choix est essentiel sur le codec qui sera initiateur de la connexion, car c'est lui qui imposera ce* 

*modèle. Le codec appelé "suivra" automatiquement ce choix.*

4. **Configurez les interfaces réseau** qui seront utilisées (voir instructions du manuel utilisateur).

 $\overline{\phantom{a}}$ 

<sup>1</sup> Gammes Scoop5 S, Scoopy+ S, µScoop, ScoopTeam et MultiScoop, produits depuis Mai 2017

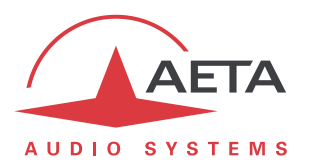

5. **Configurez les deux comptes SIP**, principal et/ou secondaire (sauf si vous prévoyez une liaison sans passer par un serveur SIP).

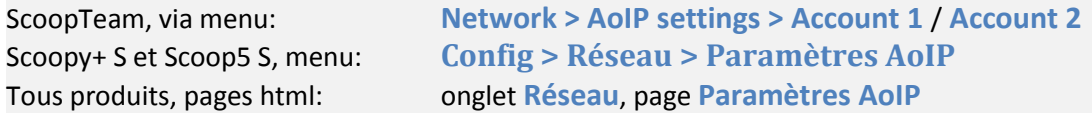

*Pour, si nécessaire, recharger les comptes usine AETA:*

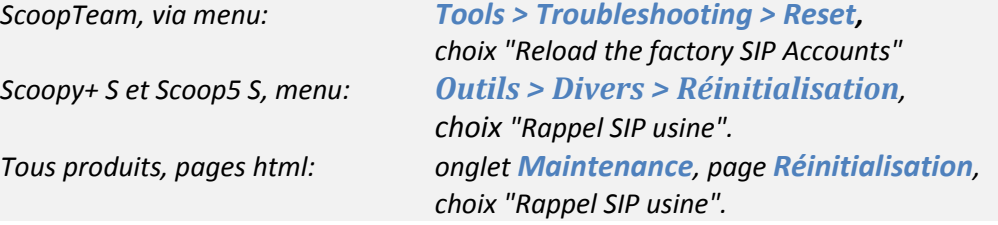

6. **Sélectionnez l'interface principale** comme pour une liaison simple (sans double flux):

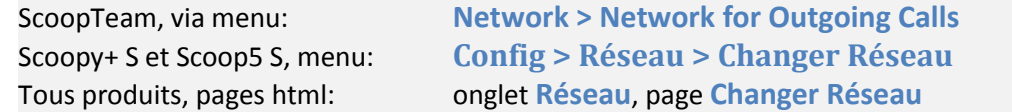

### 7. **Sélectionnez l'interface secondaire**:

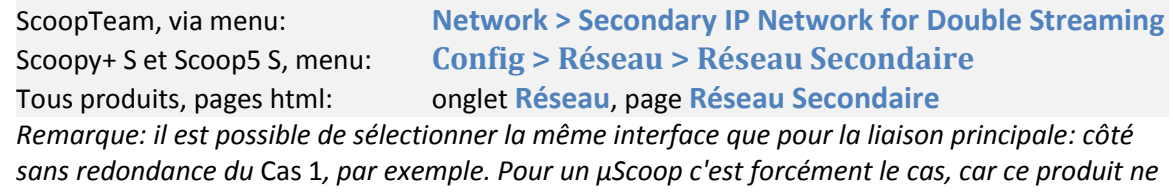

*comporte qu'une seule interface.*

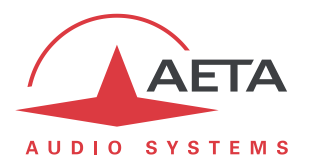

### *3.3. Mise en route de la liaison*

La préparation ci-dessus effectuée, en principe la situation est la suivante:

- Les interfaces utilisées (éventuellement une seule) sont connectées et actives.
- $\bullet$  Le codec s'enregistre sur le serveur<sup>1</sup> avec le compte SIP principal (compte SIP 1) via l'interface principale.
- Le codec s'enregistre sur le serveur avec le compte SIP secondaire (compte SIP 2) via l'interface secondaire. *Si elle est la même que l'interface principale (*[Cas 1](#page-3-0)*, côté sans redondance), cet enregistrement secondaire est facultatif.*

Vérifiez que les indicateurs d'enregistrement SIP sont OK:

- Sur l'écran d'un ScoopTeam, l'indicateur secondaire est celui en haut à droite.
- Sur l'afficheur d'un Scoop5 S ou un Scoopy+ S, on doit voir les indicateurs "S<sub>1</sub>" et/ou "S<sub>2</sub>".

L'appareil est alors prêt à recevoir un appel en mode Double Streaming.

Pour initier un appel (lancer un appel sortant), on procède de manière très similaire à un appel ordinaire, en utilisant les deux identifiants du codec de destination de l'appel: URI SIP ou adresses IP.

#### **Appel depuis un ScoopTeam:**

Entrez les deux identifiants séparés par une virgule: *dest\_1,dest\_2* (exemple 902942,9029422) *Si vous n'entrez qu'un identifiant, il est utilisé pour les deux liaisons (dans ce cas il n'y a qu'une interface en jeu sur le codec distant, comme dans l[e Cas 1](#page-3-0) du côté sans redondance).* Lancez l'appel comme un appel ordinaire.

#### **Appel depuis un Scoopy+ S ou un Scoop5 S:**

Entrez le premier identifiant puis pressez la touche d'appel  $\mathcal C$ . Une invitation à entrer un second identifiant s'affiche: saisissez-le puis pressez à nouveau la touche d'appel  $\mathcal C$ .

*Si vous pressez la touche sans saisir un second identifiant, c'est le premier qui est utilisé pour les deux liaisons. Dans ce cas il n'y a qu'une interface en jeu sur le codec distant, comme dans le [Cas 1](#page-3-0) du côté sans redondance.*

#### **Appel depuis les pages html embarquées: sur la page CONNEXIONS:**

Entrez les deux identifiants dans les deux champs prévus: "Numéro" et "Numéro (2)". Cliquez le bouton "Appeler".

*Si vous ne saisissez rien dans le deuxième champ, le premier est automatiquement recopié (dans ce cas il n'y a qu'une interface en jeu sur le codec distant, comme dans l[e Cas 1](#page-3-0) du côté sans redondance).*

**Ce qui se passe lors de l'appel**: le codec appelle via l'interface principale la destination 1, et effectue un deuxième appel vers la destination 2 via l'interface secondaire. La liaison est établie et sécurisée.

## *3.4. Libération de la liaison*

Le mode opératoire est exactement identique au cas d'une liaison ordinaire non doublée. Le codec libère automatiquement les deux liaisons qui constituent le Double Streaming.

 $\overline{\phantom{a}}$ 

<sup>1</sup> Sauf si l'on ne met pas en œuvre un serveur SIP.

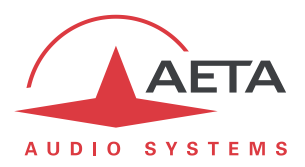

# <span id="page-8-0"></span>**4. Exemples de mise en œuvre**

# *4.1. Avec sécurisation unilatérale*

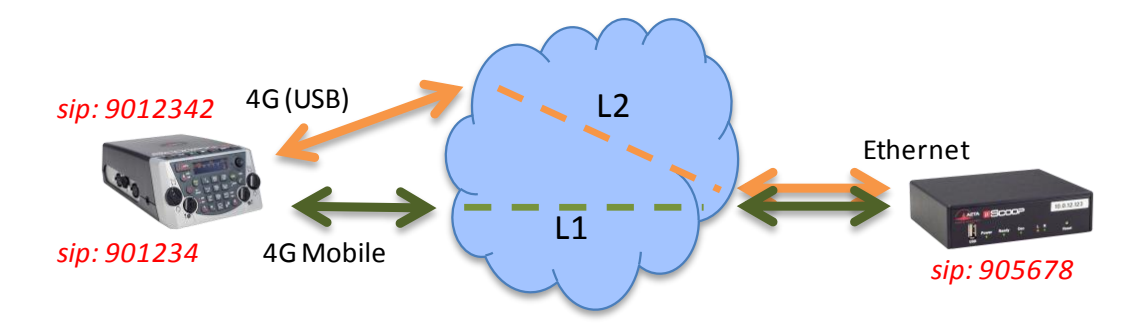

#### **Reportage en extérieur, double connexion mobile.**

Dans cet exemple, on utilise:

- Un Scoopy+ S sur le site de reportage avec un accès réseau 4G (module intégré), sécurisé par un deuxième accès mobile (clé USB 4G avec carte SIM d'un opérateur différent).
- Un µScoop du côté de la régie, avec un accès filaire à haute fiabilité.

Sur le Scoopy+ S, on utilisera deux comptes SIP, par exemple les comptes "usine" intégrés.

En régie, un compte SIP est utilisé, par exemple le compte "usine" intégré. Le "Double Streaming" est activé.

Pour établir **depuis le Scoopy+ S un appel "standard"** sans redondance via l'interface 4G principale:

- Double Streaming non activé.
- Vérifier l'enregistrement SIP 1 (sur interface 4G intégrée).
- Appeler le numéro SIP du µScoop: 905678 sur cet exemple.

Pour établir **depuis le Scoopy+ S** un appel avec **Double Streaming**:

- Double Streaming activé.
- Vérifier l'enregistrement SIP 1 (sur interface 4G intégrée) et l'enregistrement SIP 2 (accès mobile via USB).
- Appeler le numéro SIP du µScoop: 905678 sur cet exemple.

#### Pour établir **depuis le µScoop** un appel avec **Double Streaming**:

- Double Streaming activé sur les deux appareils.
- Vérifier l'enregistrement SIP.
- Appeler les numéros SIP du Scoopy+ S: sur cet exemple, 901234 et 9012342.

*Avec le même mode opératoire, on peut aussi utiliser un mode de "Bonding" pour répartir le flux sur les deux liaisons mobiles, et ainsi diminuer la demande sur ces liaisons. En revanche, on ne bénéficiera pas alors de la robustesse apportée par le mode redondant "Diversity".*

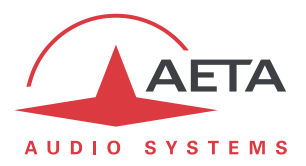

# *4.2. Avec sécurisation bilatérale*

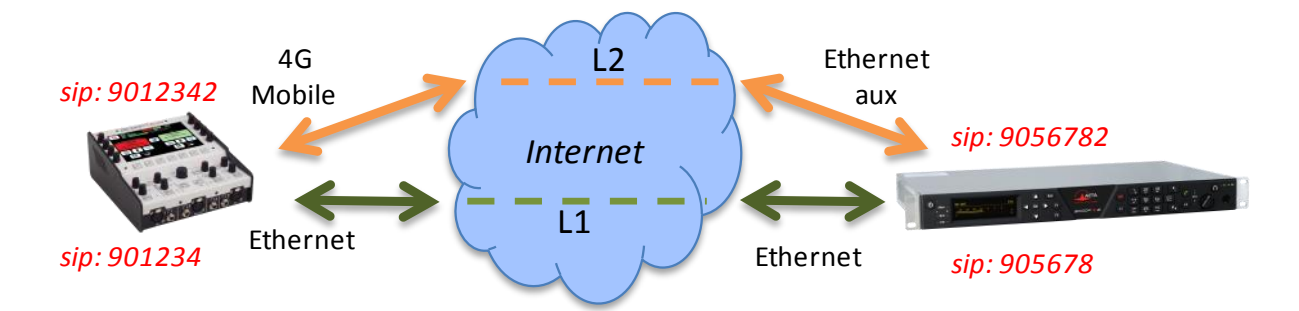

#### **Reportage en extérieur, connexion filaire sécurisée par une liaison mobile.**

Dans cet exemple, on utilise:

- Un ScoopTeam sur le site de reportage avec un accès réseau 4G pour sécuriser une liaison principale via un accès Ethernet.
- Un Scoop5 S du côté de la régie, avec un accès principal filaire, sécurisé par un ADSL économique connecté à une deuxième interface Ethernet (avec adaptateur USB).

Sur le ScoopTeam, on utilisera deux comptes SIP, par exemple les deux comptes "usine" intégrés.

En régie, deux comptes SIP sont nécessaires, par exemple les comptes "usine" intégrés. Le "Double Streaming" est activé.

Pour établir **depuis le ScoopTeam un appel "standard"** sans redondance via l'interface Ethernet:

- Double Streaming non activé.
- Vérifier l'enregistrement SIP 1 (sur accès Ethernet).
- Appeler le numéro SIP 1 du Scoop5 S: 905678 sur cet exemple.

#### Pour établir **depuis le ScoopTeam** un appel avec **Double Streaming**:

- Double Streaming activé.
- Vérifier l'enregistrement SIP 1 (sur accès Ethernet) et l'enregistrement SIP 2 (accès 4G).
- Appeler les numéros SIP du Scoop5 S: 905678,9056782 sur cet exemple.

#### Pour établir **depuis le Scoop5 S** un appel avec **Double Streaming**:

- Double Streaming activé sur les deux appareils.
- Vérifier les enregistrements SIP 1 et SIP 2.
- Appeler les numéros SIP du ScoopTeam: sur cet exemple, 901234 et 9012342.

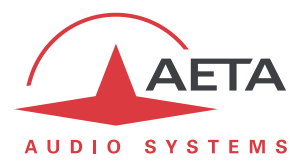

# <span id="page-10-0"></span>**5. Informations complémentaires**

# *5.1. Notes sur les réglages réseaux*

### **5.1.1. Paramètres AoIP**

**Protocole**: seul le protocole SIP est supporté en Double Streaming.

**QoS**: Il est possible (*sauf en mode "bonding"*) d'utiliser la duplication de paquets, comme pour une liaison standard. On dispose alors en même temps d'une redondance "temporelle" interne à chaque liaison (duplication de paquets), et de la redondance ou diversité "spatiale" entre les deux liaisons (Double Streaming).

### **5.1.2. Paramètres des interfaces IP**

Le réglage de **Qualité Réseau**, agissant sur la taille du buffer de réception, peut avoir un impact important sur la performance du Double Streaming.

Pour un fonctionnement correct du Double Streaming, il doit être identique sur les deux interfaces impliquées. Si les réglages sont différents, le codec appliquera automatiquement la taille la plus élevée des deux pour les deux liaisons (correspondant à la qualité la moins bonne).

Pour une meilleure performance en termes de protection contre les pertes, il est conseillé d'éviter les réglages de qualité "Haute" et "Très Haute", applicables en principe à des transmissions... de très bonne qualité.

En particulier, si la latence est très différente entre les deux moyens de transmission (cela peut se rencontrer avec des réseaux de technologie très différente), un buffer de faible profondeur annule le bénéfice d'un flux redondant.

## *5.2. Contrôle de la qualité de transmission*

Les indicateurs et les mesures de qualité de transmission portent sur chaque liaison séparément; pour cela un deuxième jeu d'indicateurs et/ou mesures apparaît lors d'une connexion en Double Streaming.

Ce contrôle distinct permet de détecter une dégradation de la qualité qui affecterait une des liaisons SIP. Ceci est particulièrement utile dans le cas de la redondance "diversity", avertissant d'une forte dégradation sur une des liaisons, même alors que la qualité globale reste encore excellente grâce à la redondance.

Avec "bonding", les informations séparées montrent éventuellement quelle interface devrait être abandonnée parce que sa qualité est trop mauvaise.

# *5.3. Interopérabilité*

Si un codec configuré pour le Double Streaming reçoit un appel SIP standard: l'appel est traité normalement sur l'interface correspondant à l'identifiant qui a été appelé.

Si à l'inverse un codec configuré pour le Double Streaming appelle une unité non compatible, ou non configurée pour le Double Streaming: l'appel échoue avec un rejet.